## **Quick Steps: Shop > Products > Products**

Activating products ensures the product is on display and available for customers to purchase.

1. Within the Management Console, select **Shop** from the top menu, then **Products** from the left menu.

2. Select **Products** from the expanded left menu.

3. Click the Status icon to the green tick to turn the product online. Click the Status icon to the red cross  $\boldsymbol{\times}$  to turn the product offline.

4. To update the status of multiple products, select **Mass Update.**

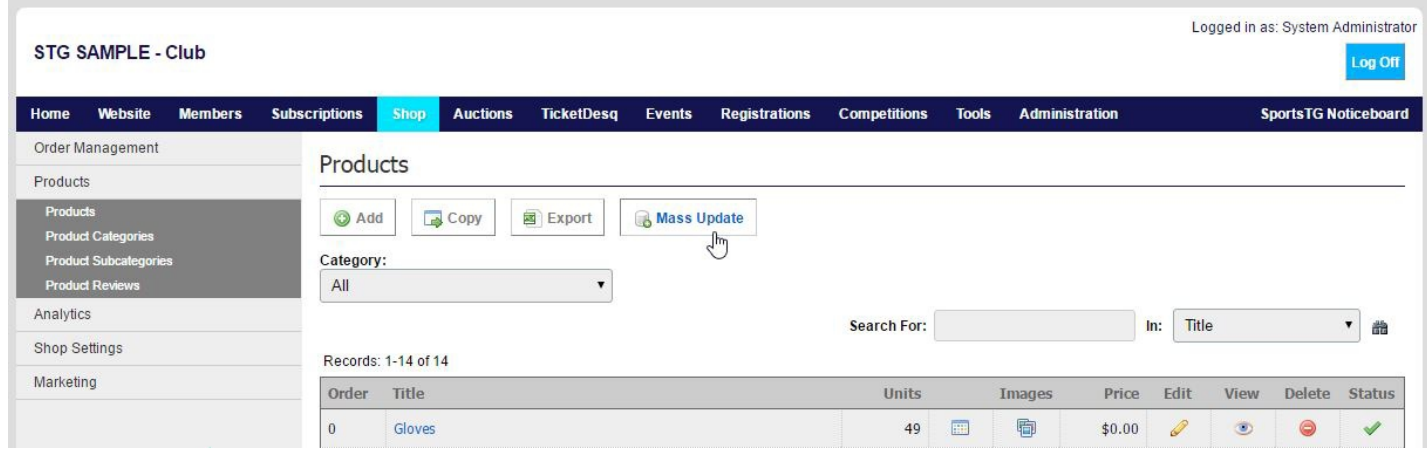

5. Choose whether you are turning the products **Online** or **Offline**.

6. Select the Product Category you wish to update. If you leave the Category to **All Product Categories**, all products will be updated with the status selected.

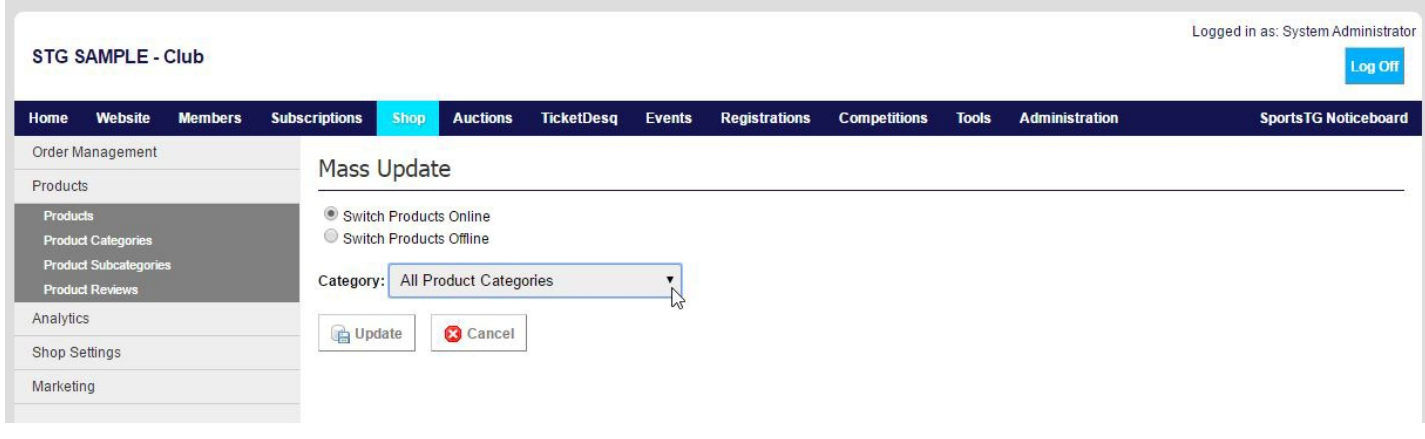

7. Click **Update**.

## **Related Articles**

[template("related")]